# 電子入札システムによる 第9号様式及び入札無効事項確認書の提出について  $\sim$  お知らせ $\sim$

令和5年2月 山 口 県

工事・業務委託における一般競争入札及び指名競争入札の落札決定の際、電子入 札システムで様式を添付することでご提出いただいている以下の様式については、 令和5年3月27日より、直接電子入札システム上に入力する方法によりご提出い ただくこととなりますので、お知らせします。

# 1 対象様式

○ 一般競争入札の場合 … 第9号様式 (一般競争入札参加申請書の内容について) ○ 指名競争入札の場合 … 入札無効事項確認書(工事用)及び(業務委託用)

2 変更内容

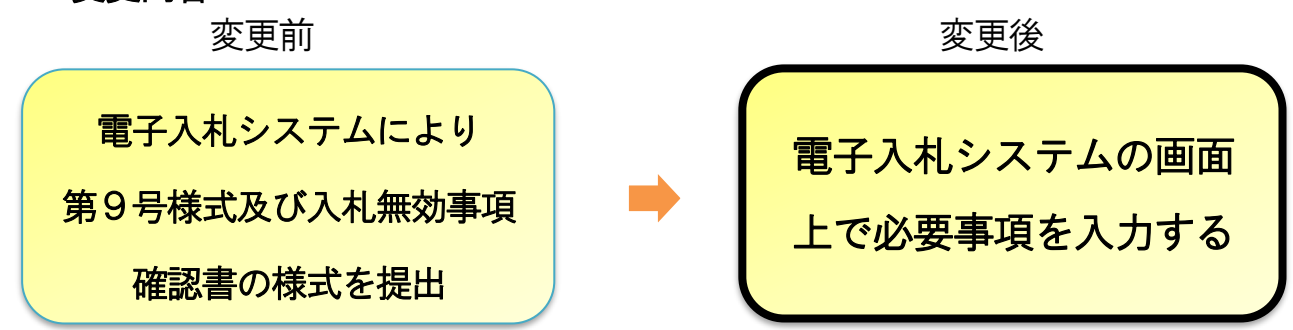

※ 提出様式等の確認が済み次第、落札決定を行います。

- ※ 落札候補者が複数の場合は、全ての提出様式等を確認後、くじを行います。
- ※ 提出当日、システム障害等により、電子入札システムが使用できない場合は、発注機関へご 連絡ください。

※電子契約意向確認書は従来とおり様式に必要事項を入力後、添付してください。

# 3 一般競争入札に係る留意事項

### 第8号様式(一般競争入札参加資格喪失届)について

入札書提出後に、落札候補者が入札参加資格を満たさなくなった場合(技術者を配置でき なくなった場合等)に提出する第8号様式についても、電子入札システムにより提出してく ださい。

### ・ 配置技術者を変更する場合

 落札候補者が、申請した配置技術者を変更する場合は、第9号様式とともに新たな配置技 術者に係る入札参加資格確認資料等(総合評価方式による場合は、新たな配置技術者が同等 以上の評価を受けることが確認できる資料を添付)を電子入札システムにより提出してくだ さい。

※ 資料の容量が3МBを超える場合は、確認資料等持参届を第9号様式とともに電子入札システムで 提出した後、受信確認通知及び確認資料等を持参により提出してください。

# 4 実施日

令和5年3月27日以降に落札決定を行うものから実施します。

# **電子入札システムの操作(落札候補者の行う操作) 第9号様式及び入札無効事項確認書の提出に係る**

### **1 入札状況一覧画面**

落札決定前に、発注機関から通知された提出依頼書の確認と、様式の提出を行う 画面です。

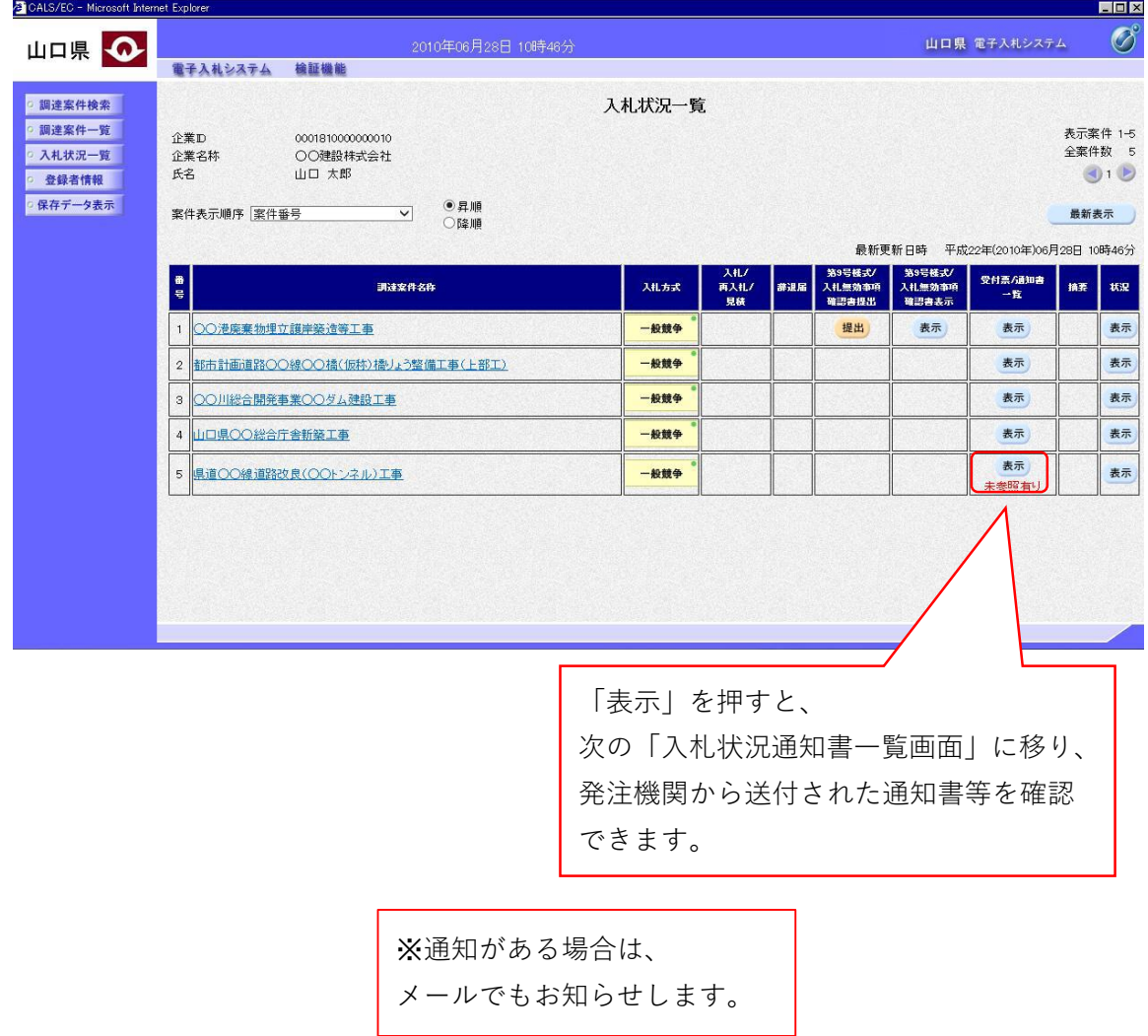

### **2 入札状況通知書一覧画面**

発注機関から送付された通知書等を確認する画面です。

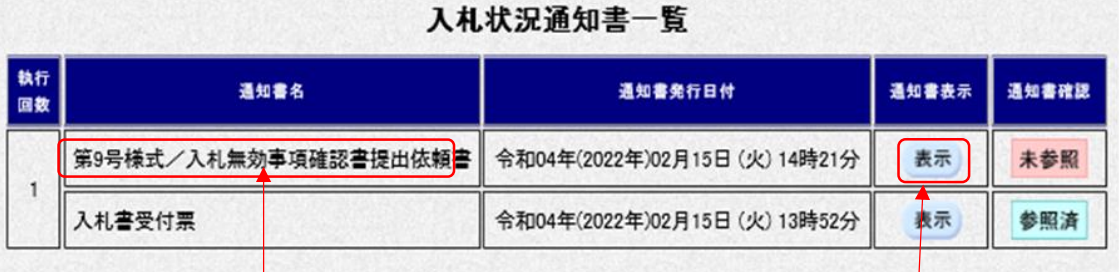

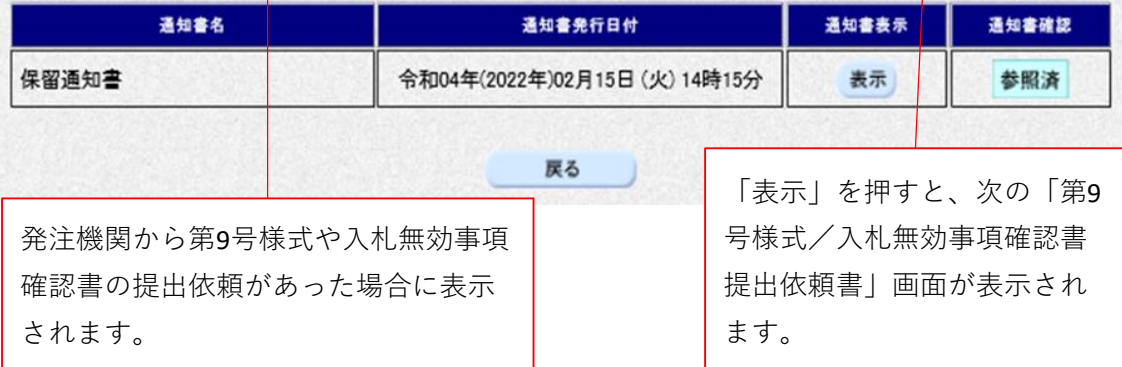

**3 第9号様式/入札無効事項確認書提出依頼書画面(様式のダウンロード)**

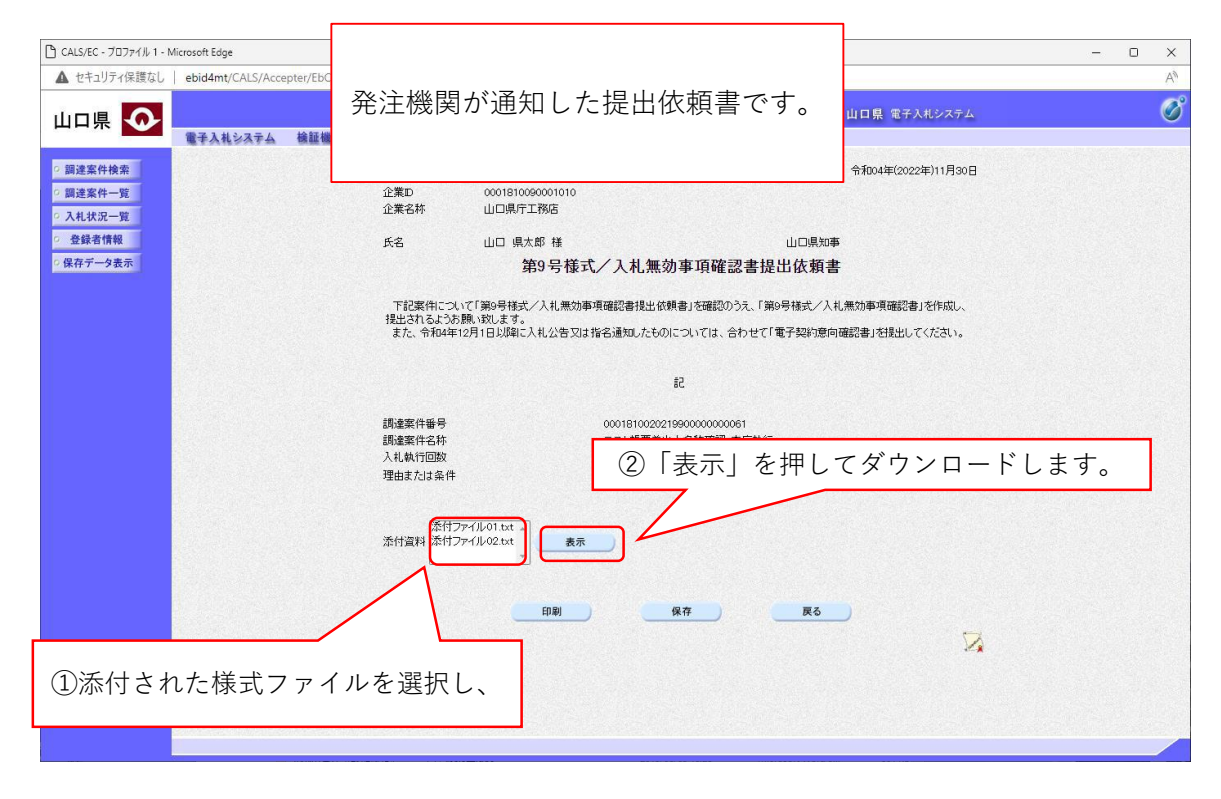

※電子契約意向確認書の様式が添付されていることがあります。 必要に応じてダウンロードしてください。

#### **4 入札状況一覧画面(様式記入後)**

「第9号様式/入札無効事項確認書提出依頼書」画面から 「戻る」を押すと、入札状況一覧画面に移動します。

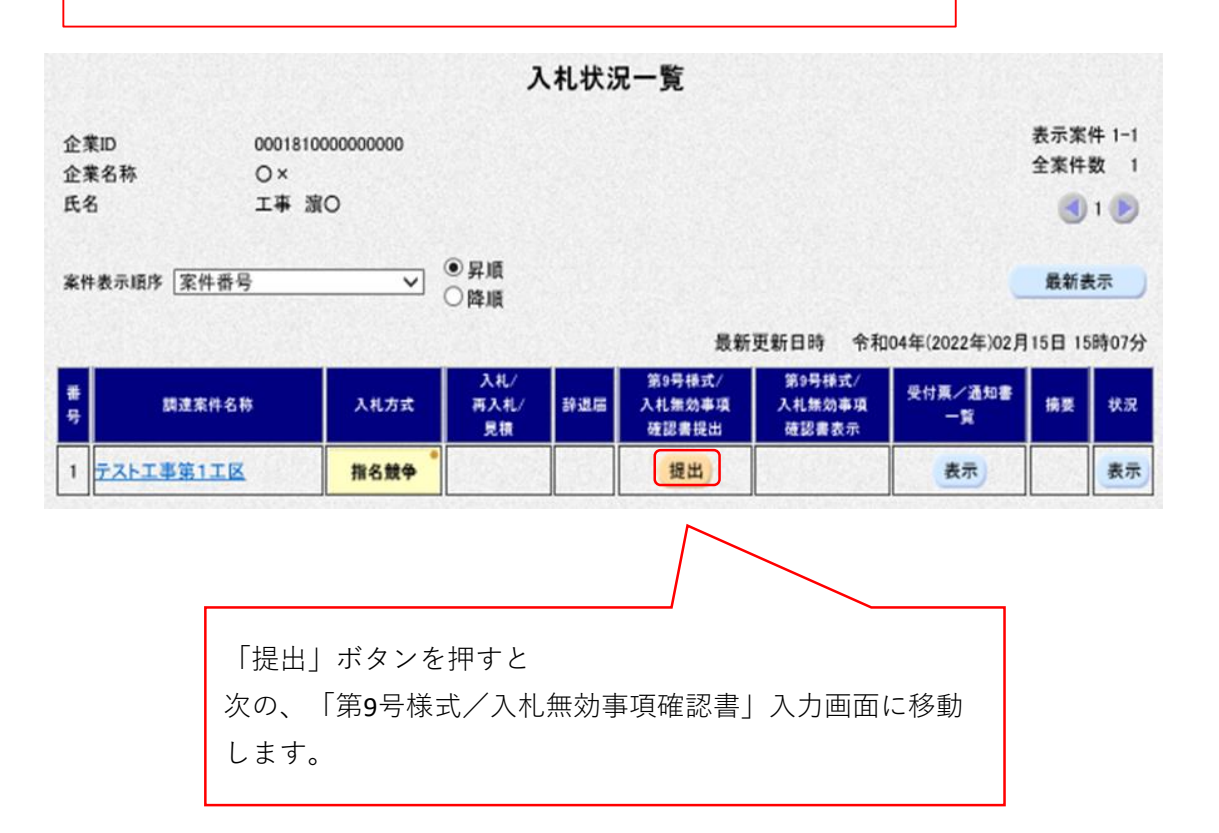

### **5 第9号様式/入札無効事項確認書画面(提出様式ファイルの添付)**

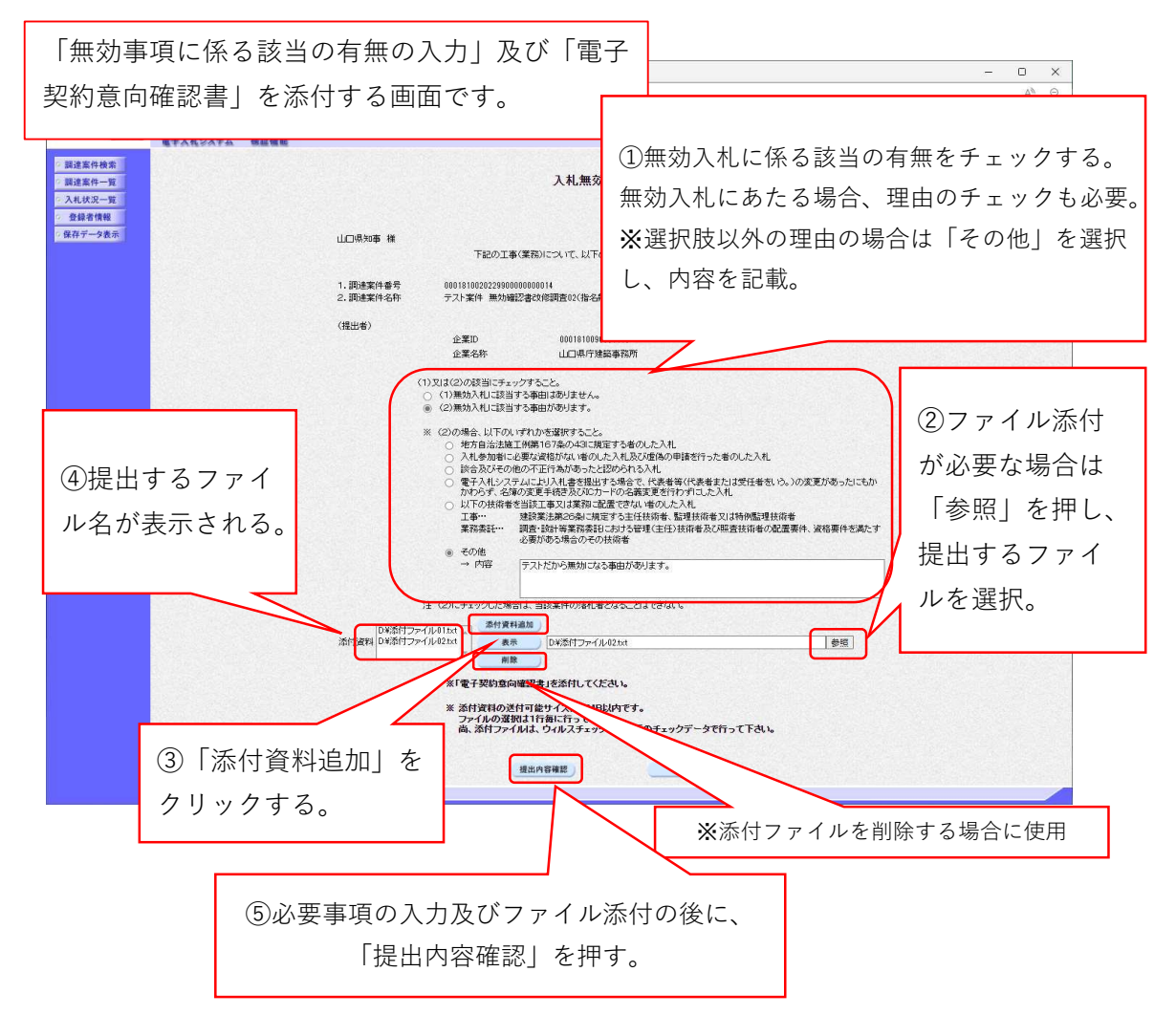

※一般競争入札で、変更後の配置技術者に係る入札参加資格確認資料等を添付 する場合等、複数のファイルを添付する場合は、②、③を繰り返してください。

入札参加資格確認資料が3MBを超える場合は、確認資料等持参届を第9号様 式とともに電子入札システムで提出した後、持参により提出してください。 持参の場合は、第9号様式の受信確認通知を印刷したものを添付してください。

※一般競争入札に係る各種様式は、山口県技術管理課HP「公共工事に係る入 札関係申請・提出様式集」よりダウンロードしてください。

(https://www.pref.yamaguchi.lg.jp/cms/a18000/shinsei/youshiki.html)

- ・第8号様式、入札参加資格確認資料・・・条件付一般競争様式集
- ・技術提案様式・・・総合評価様式集
- ・確認資料等持参届・・・電子入札関係様式

**6 第9号様式/入札無効事項確認書画面(様式の提出)**

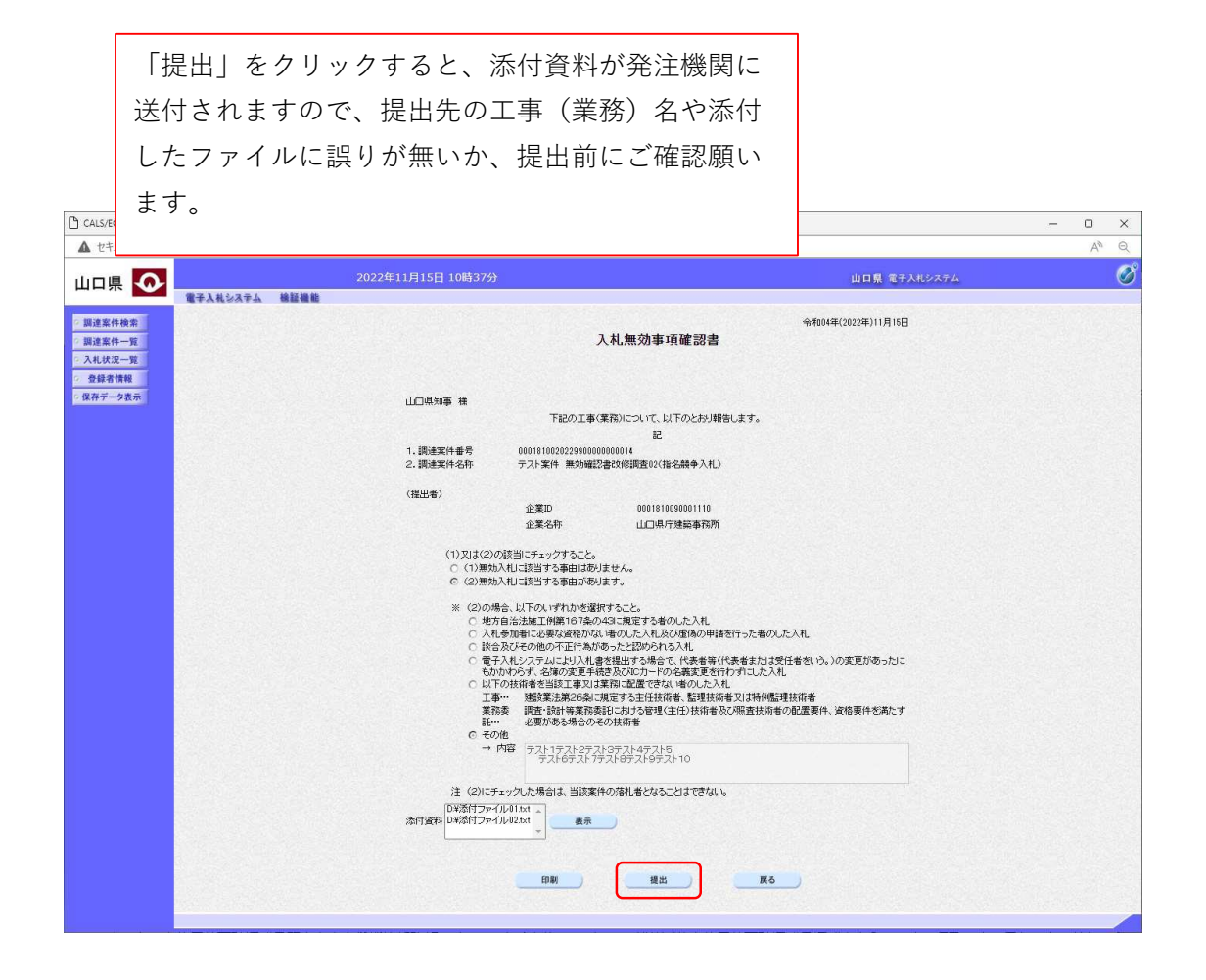